### 2022年度 組込みシステム実践基礎 発表会資料 チーム1

# 赤外線センサを用いた夜間の警備システム

19T3072L 椿敬太 18T3038Y 桐原朋由 19T3056A 佐々木晴務

担当教員 武田茂樹教授

2022年8月8日 茨城大学 工学部 電気電子システム工学科

1

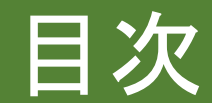

I.研究背景 II.システムの概要 III.使用機器 IV.システム動作の流れ V.回路図 VI.ソフトウェアについて VII.作成したシステム VIII.システムの実行 IX.まとめと今後の展望 X.参考文献

精密機器や危険物等を取り扱う大学の研究室では夜間の警備を強 化することが必要。

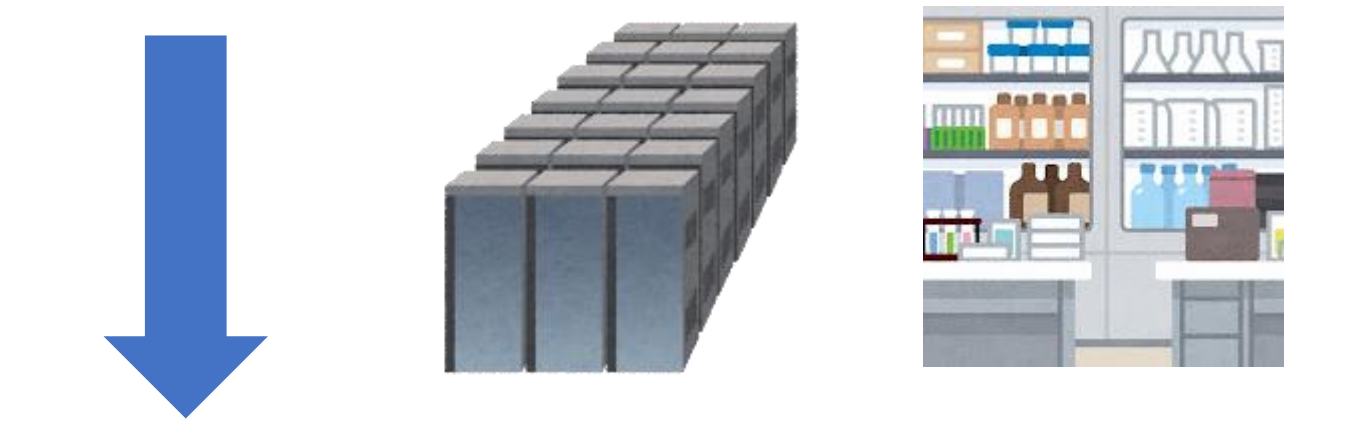

夜間の人のいない時間に研究室に忍び込む不審者を撮影し、関係者 に送信するシステムを構築する。

## Ⅱ.システムの概要

- Raspberry Pi4を用いて、夜間に焦電赤外線センサの前を人が通る と赤外線カメラ起動し撮影をする。
- 撮影した画像は日時と共にスマホ等へLINEで送信して離れた場所か らでも確認できるようにする。

## 利点

- 赤外線を使用するので犯人に気づかれにくい。
- 赤外線カメラを用いることで暗闇での撮影が可能。夜間の警備に 役立つ。
- 撮った写真はすぐにWi-Fiを通し送信されるため、いち早く被害に 対応可能。
- Raspberry Pi 4を使用するため幅広い拡張性がある。
- カメラの起動設定を詳細に設定可能で様々な場面に対応できる。

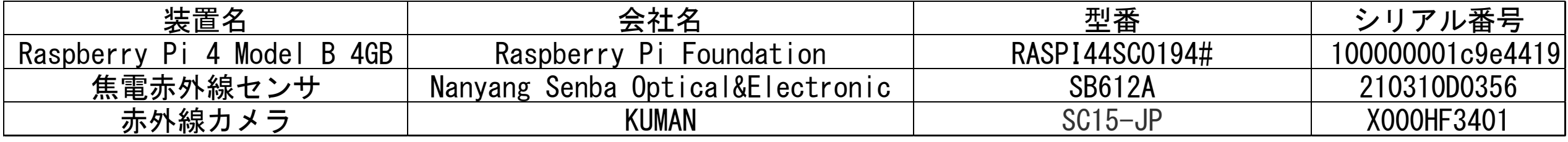

参考文献[1][2][3]

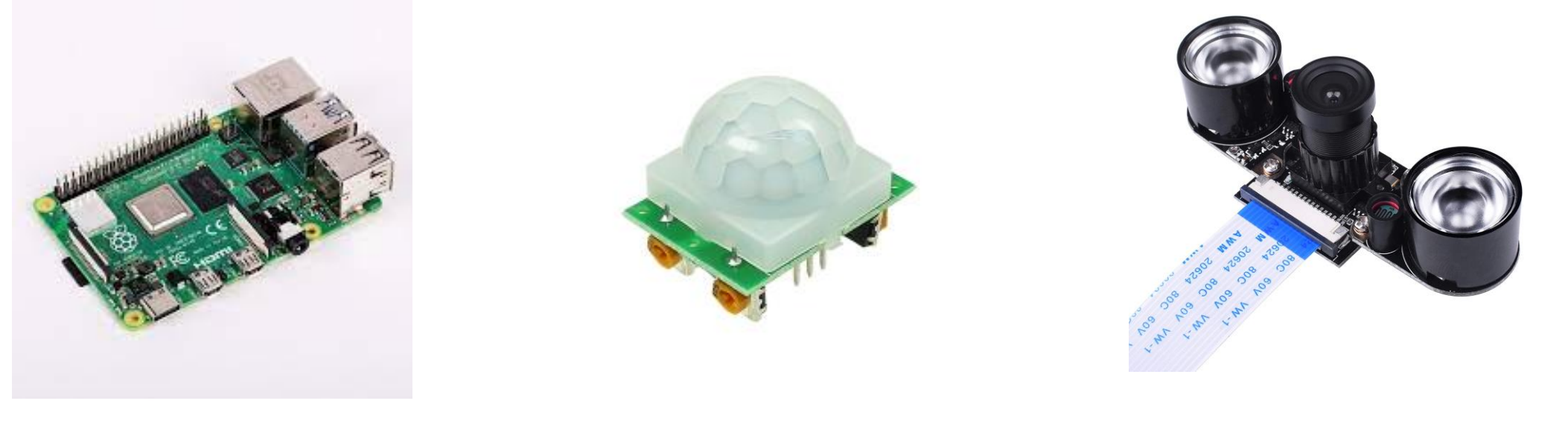

図1 Raspberry Pi 4 図2 焦電赤外線センサ 図3 赤外線カメラ

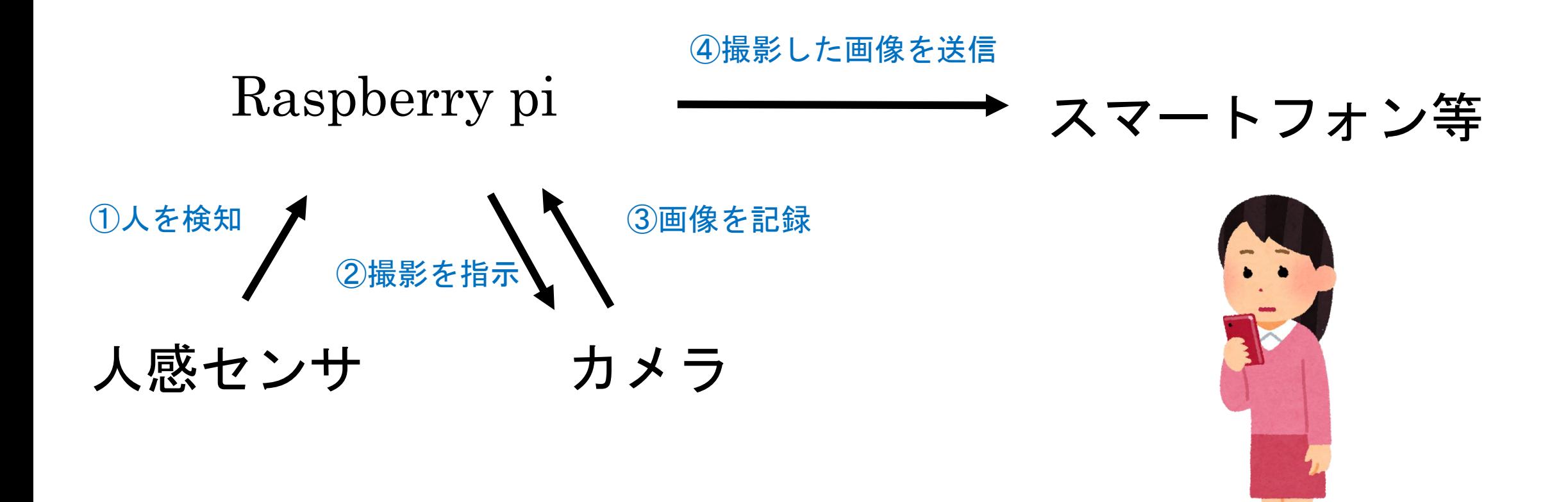

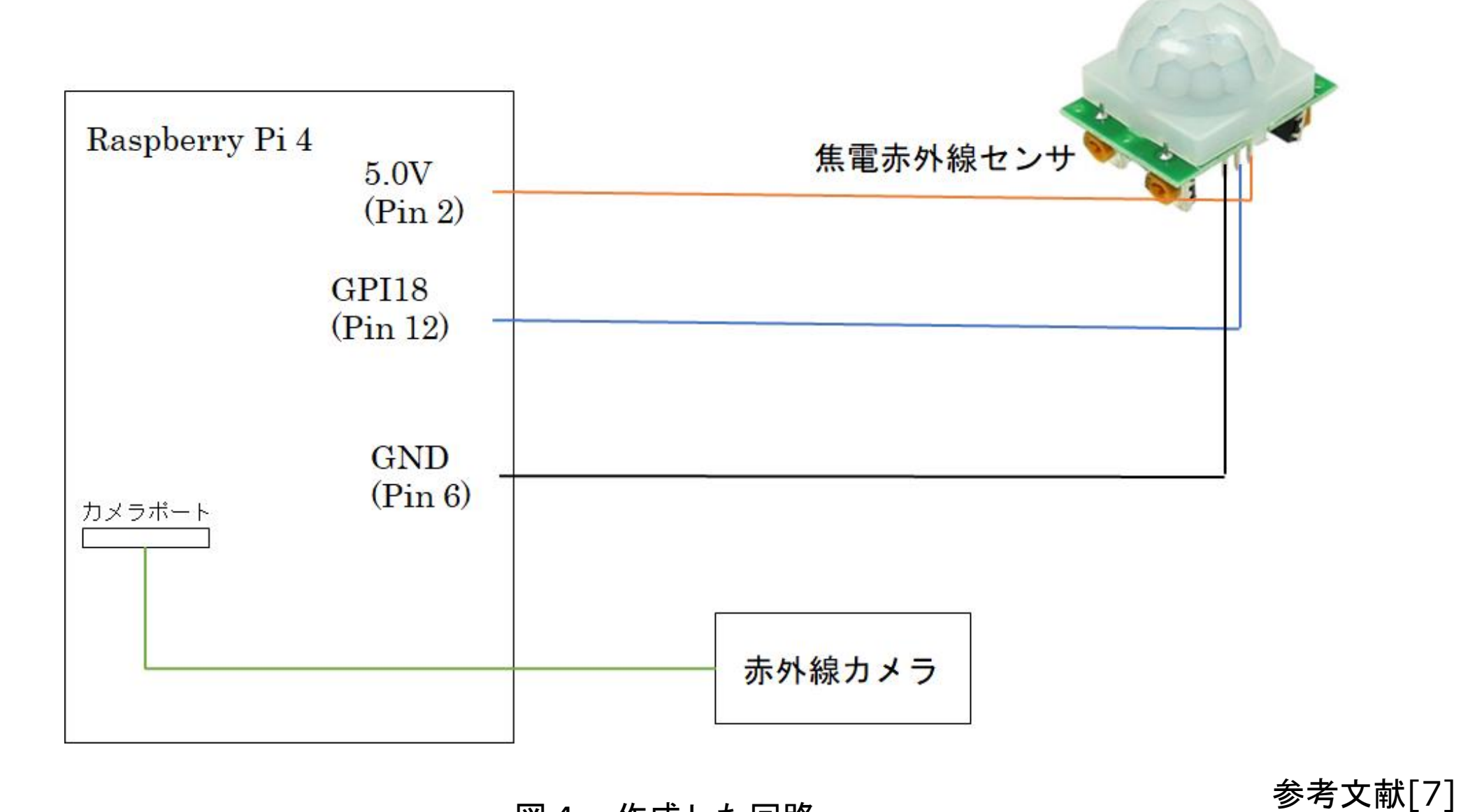

図4 作成した回路

### Ⅵ.ソフトウェアについて

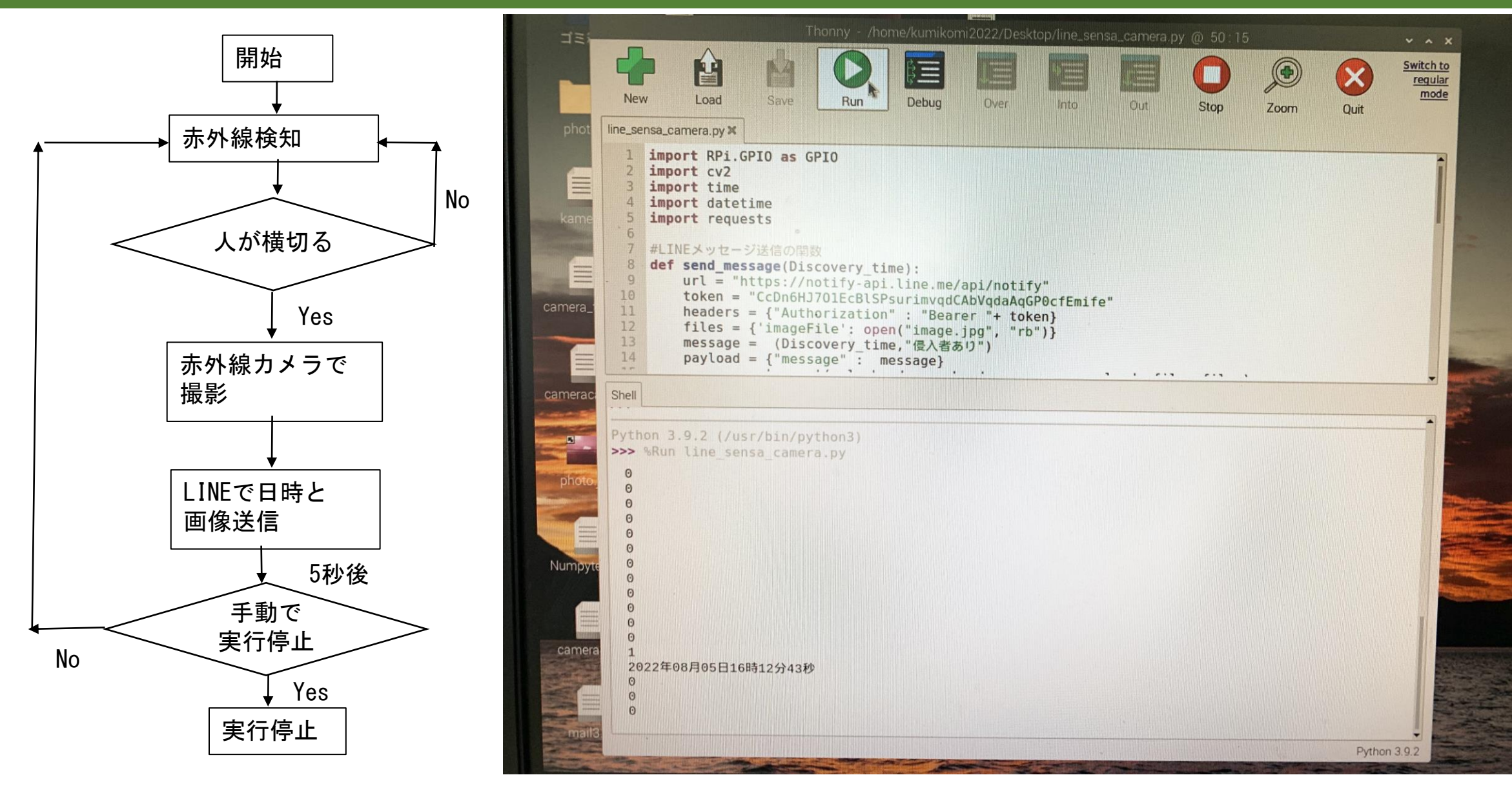

図5 フローチャートと実行画面 <sup>8</sup>

### Ⅵ.ソフトウェアについて

## 使用したアプリ

#### ・**line notify**

LINEが出しているサービスの一つ トークンを発行することで、画像を含め メッセージを簡単にLINEで送信すること ができる。

・**OpenCV** コンピュータ内の画像・動画に関する処理機 能が入ったオープンソースのライブラリ 今回は画像を保存および管理するために導 入した。

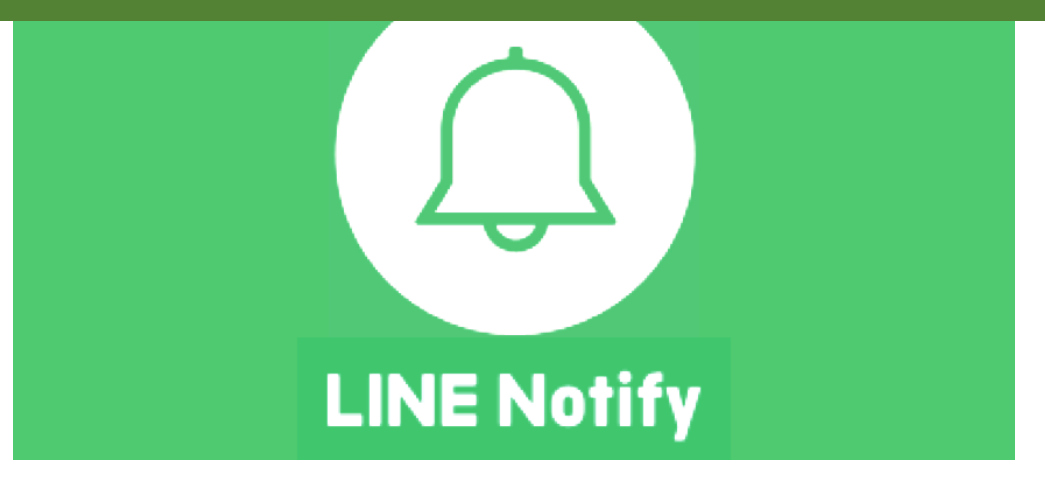

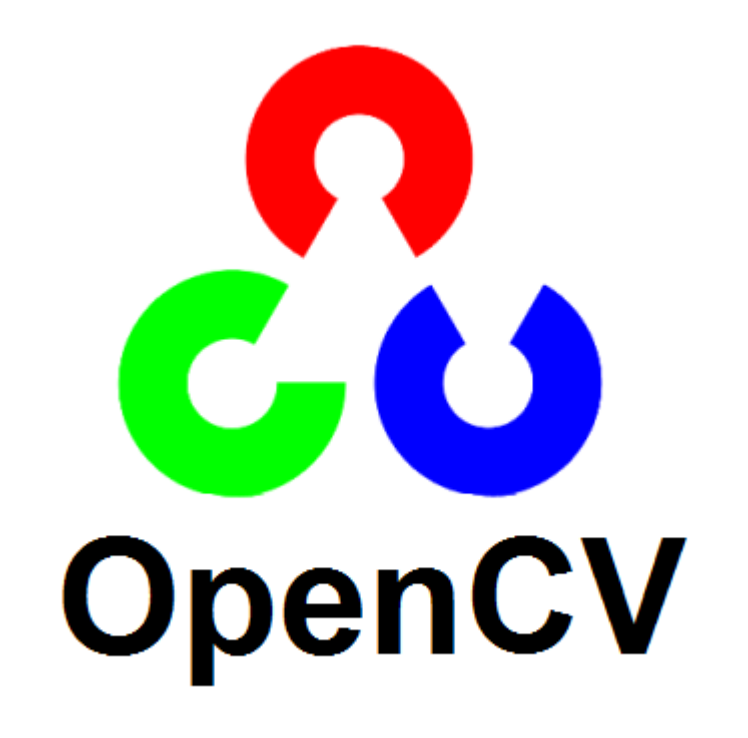

## Ⅵ.ソフトウェアについて

## ソースコード

参考文献 [4][5][6]

import RPi.GPIO as GPIO import cv2 import time import datetime import requests

#### #LINEメッセージ送信の関数

*def* send message(Discovery time): url = "https://notify-api.line.me/api/notify" token =  $\mathbb{R} - 2 \times \mathbb{R}$ headers = {"Authorization" : "Bearer "+ token} files = {'imageFile': *open*("image.jpg", "rb")} message = (Discovery time, "侵入者あり") payload = {"message" : message} r = requests.post(url, headers = headers, params=payload, files=files)

#センサーを使う準備 GPIO\_PIN = 18 GPIO.setmode(GPIO.BCM) GPIO.setup(GPIO\_PIN,GPIO.IN)

while True: if(GPIO.*input*(GPIO\_PIN) == GPIO.HIGH): #センサー検出時の処理 print("1")

#### #検出時間の取得

dt\_now = datetime.datetime.now() Discovery\_time = dt\_now.strftime('%Y 年%m月%d日%H時%M分%S秒') print(Discovery time)

#カメラ画像を保存する

cap = cv2.VideoCapture(0) ret, frame = cap.read() cv2.imwrite("image.jpg", frame) cap.release() #LINEメッセージ送信 send message(Discovery time)

#### #5秒待機

time.sleep( 5 ) else: #センサー未検出時の処理 print("0") time.sleep( 1 )

GPIO.cleanup()

### Ⅶ.作成したシステム

#### システムの外形

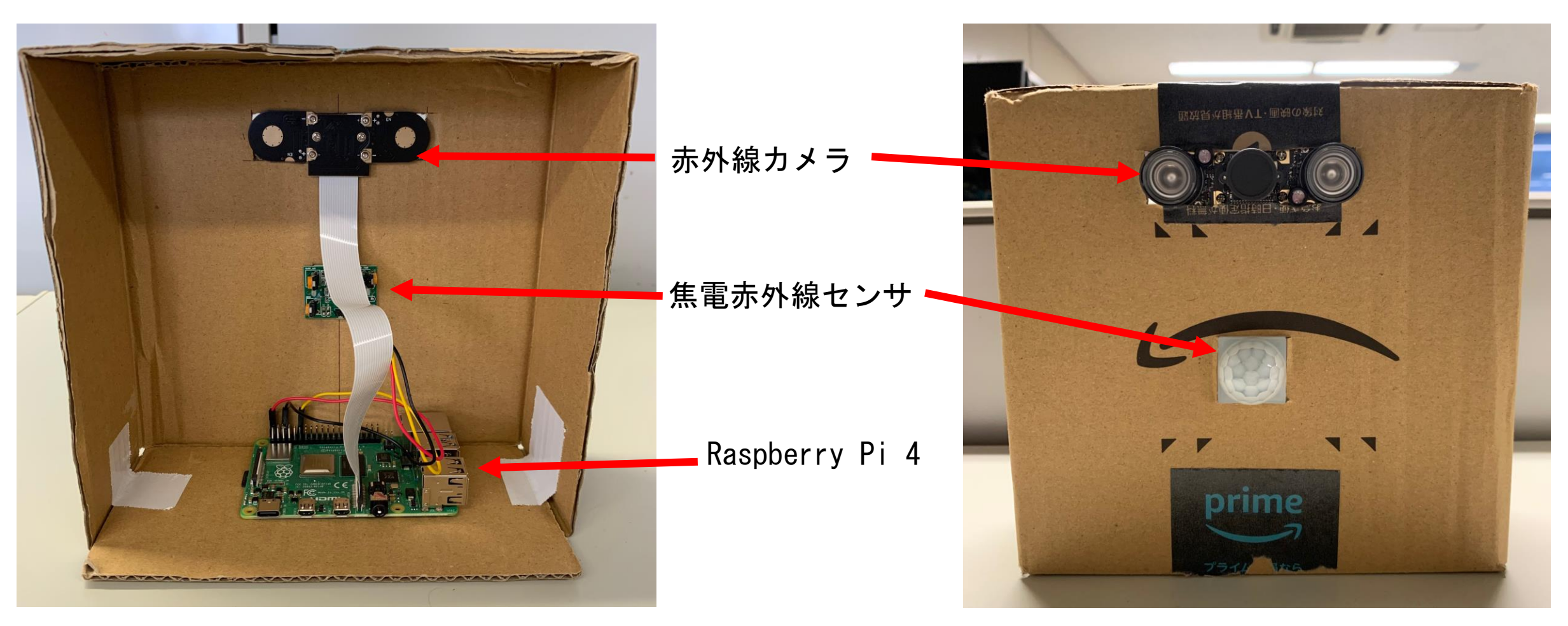

図6 システム裏面 2000 - 2000 - 2000 - 2000 - 2000 - 2000 - 2000 - 2000 - 2000 - 2000 - 2000 - 2000 - 2000 - 2000 - 20

#### Ⅷ.システムの実行

#### 実験環境

図の様にシステムを設置し実行した。

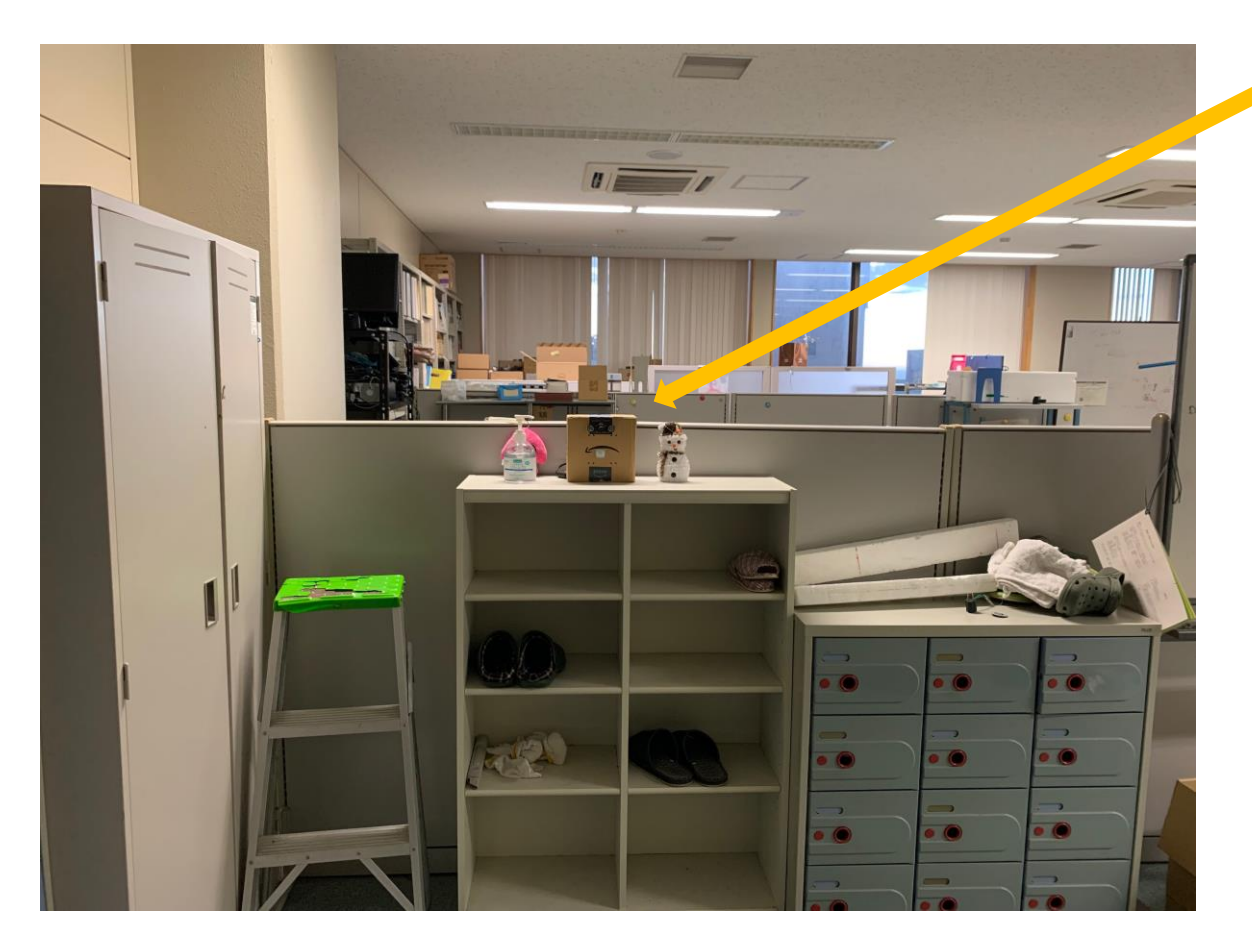

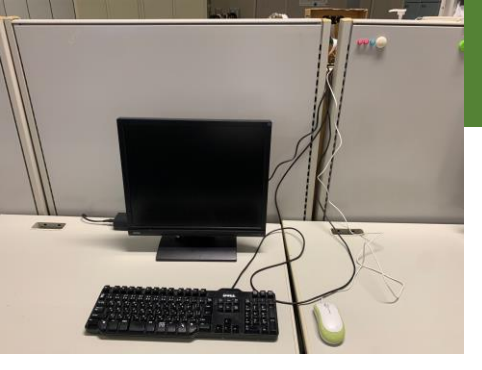

#### 背面から見たシステム

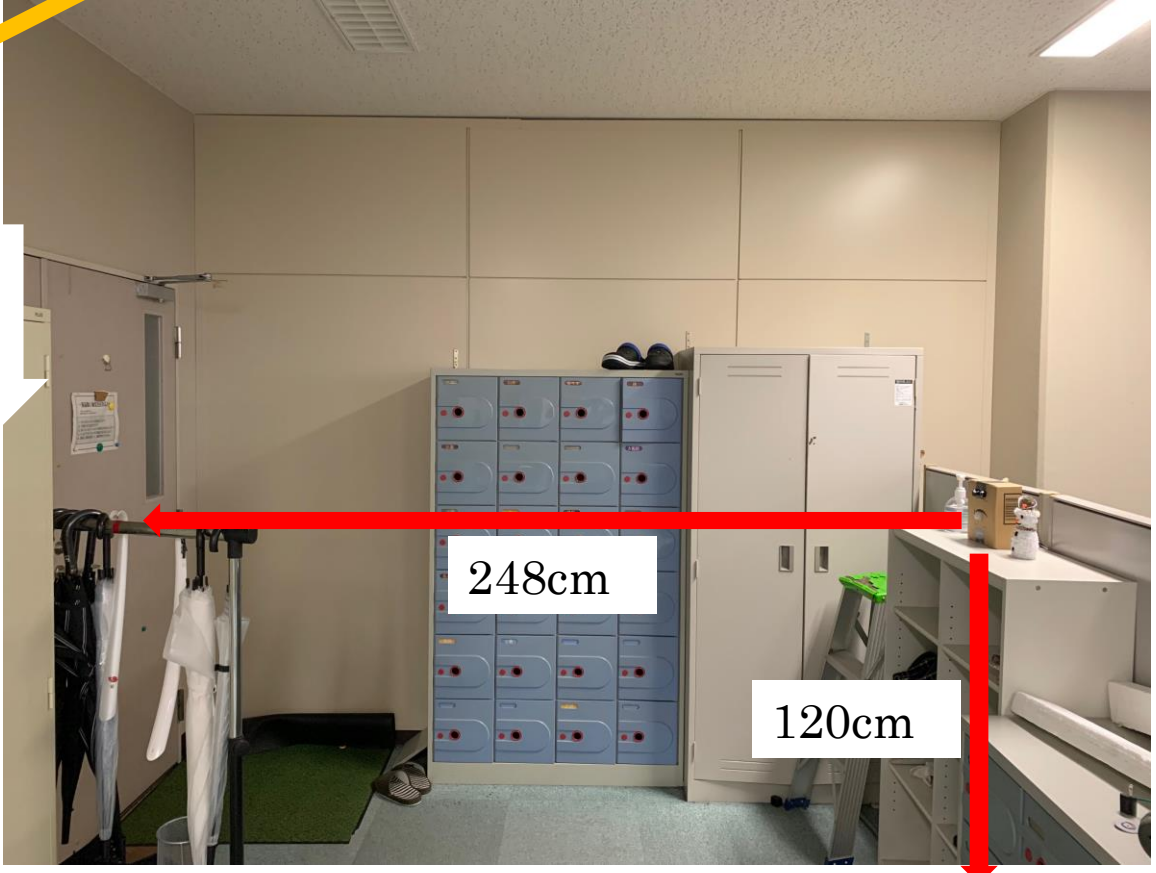

図8 出入口から見たシステム 209 横から見たシステム

#### Ⅷ.システムの実行

実験の様子(※動画)

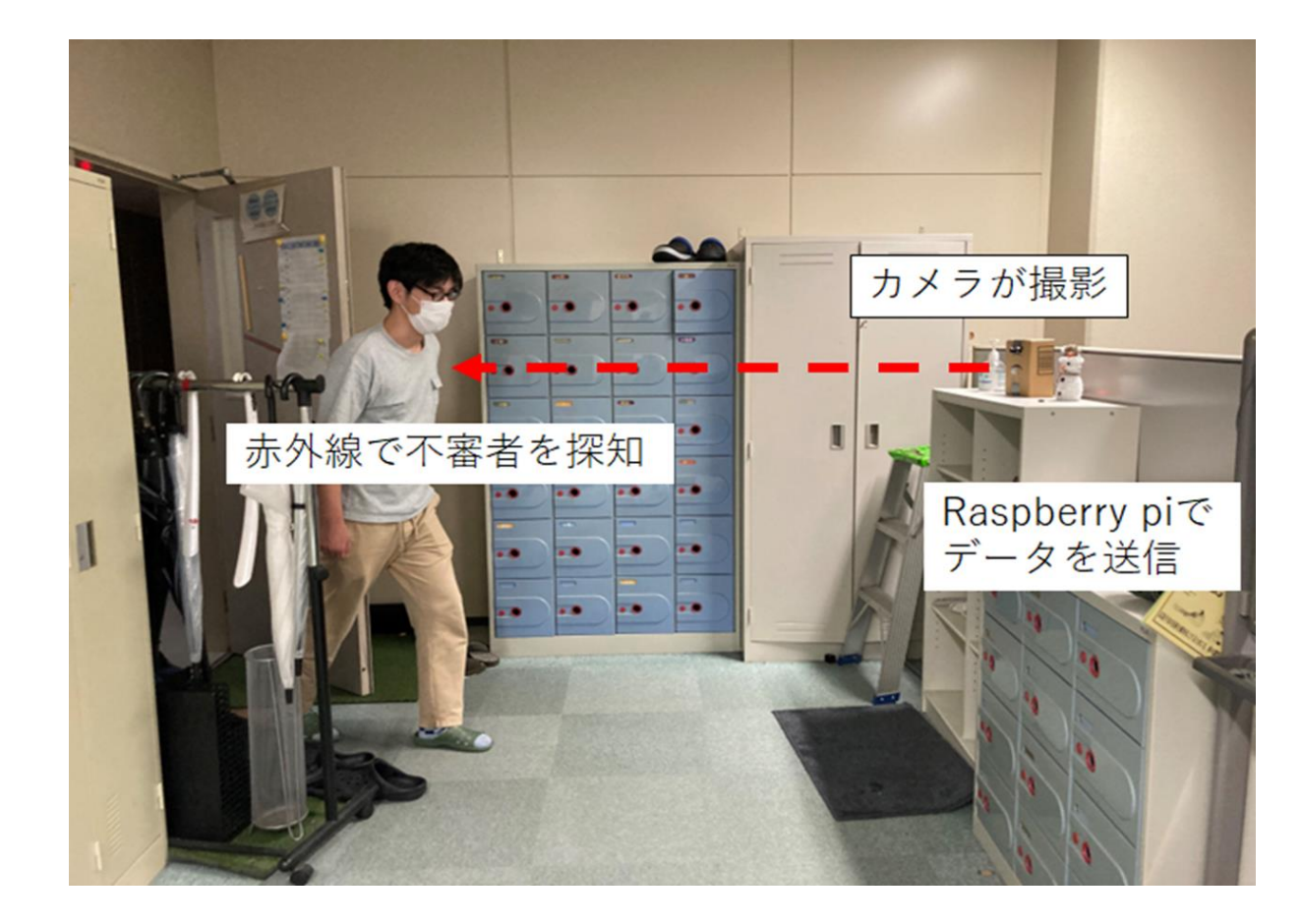

図10 実行している様子

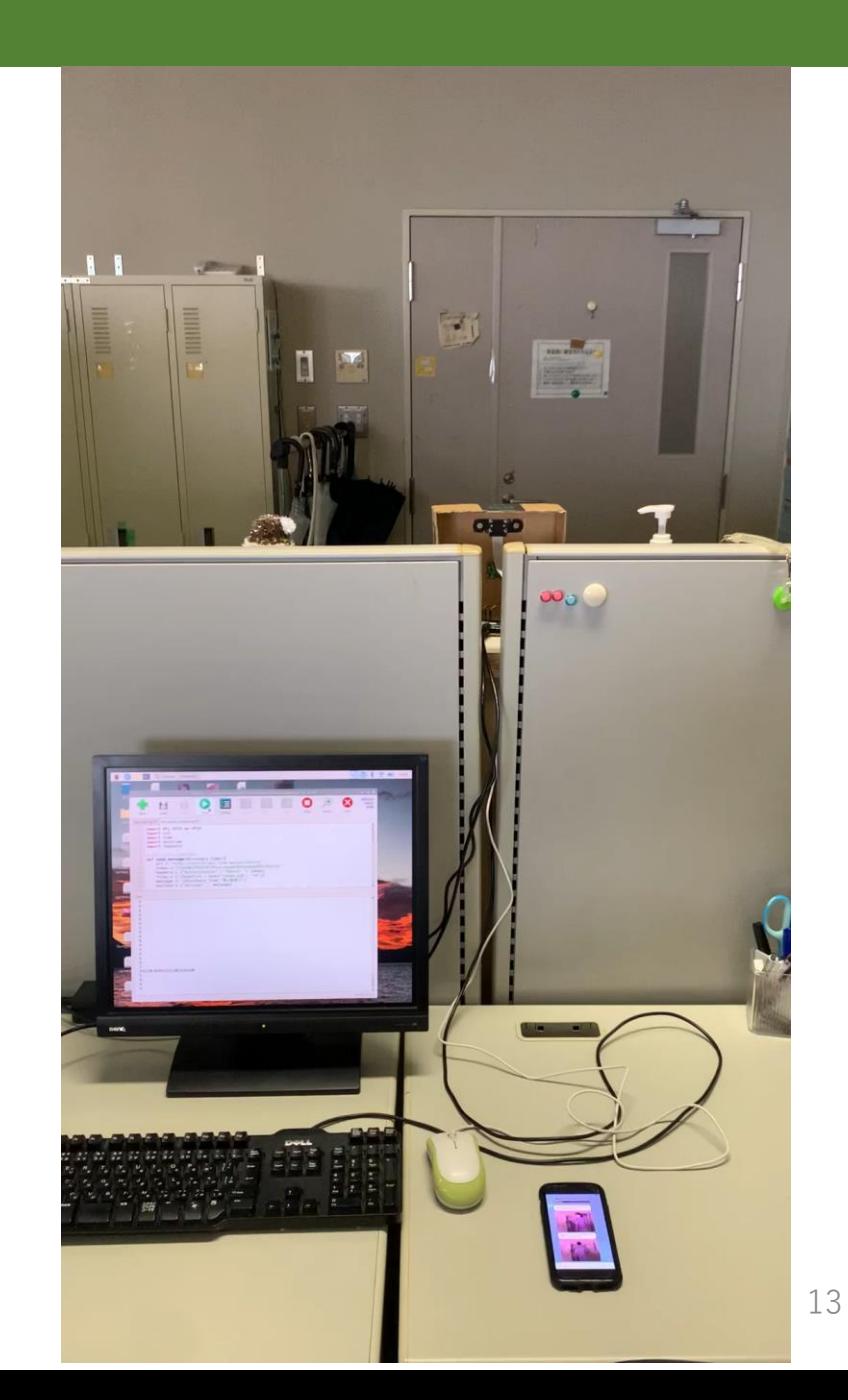

#### Ⅷ システムの実行

#### 実験結果

#### 明所で撮った写真とメッセージ

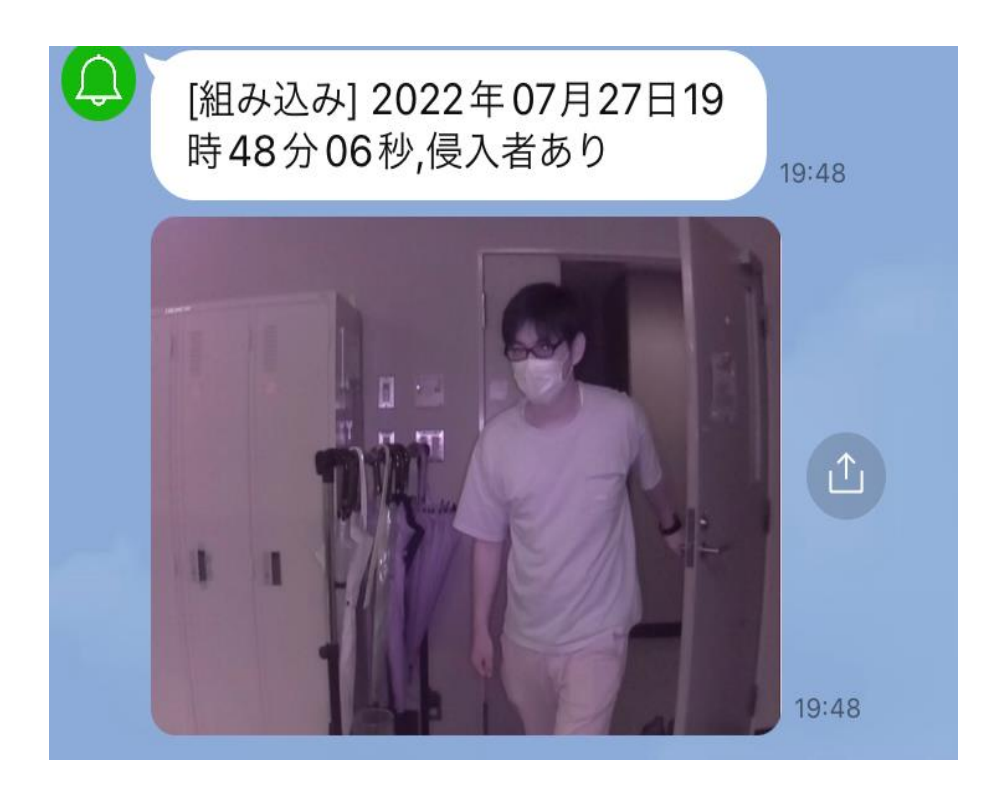

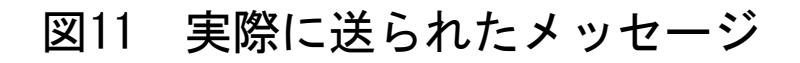

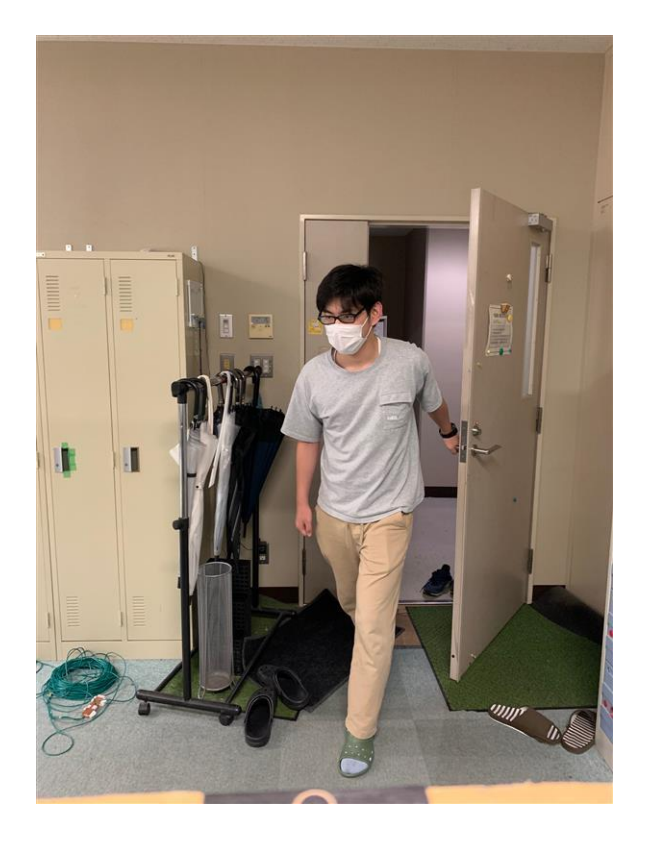

#### 図11 実際に送られたメッセージ 図12 iPhoneⅩSのカメラで撮った写真

#### Ⅷ システムの実行

暗所で撮った写真とメッセージ 実験結果

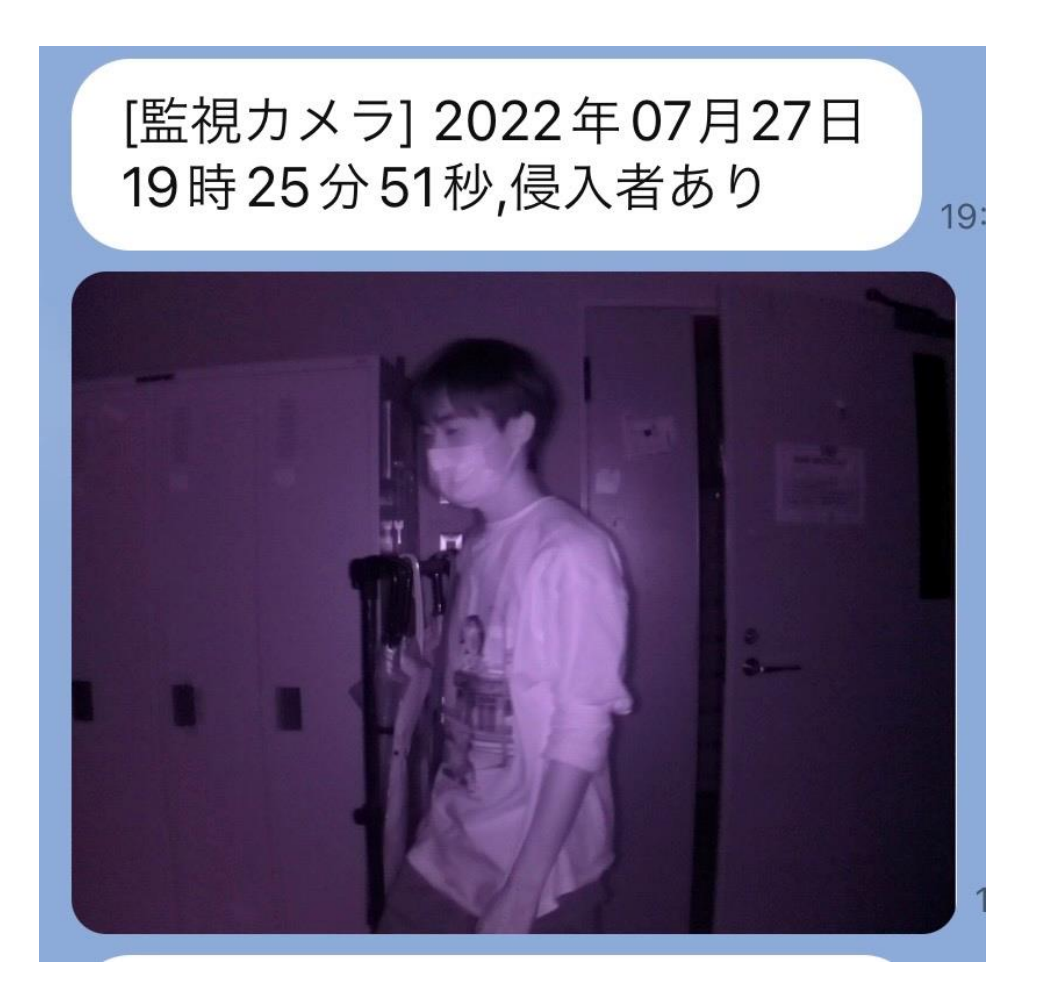

図13 実際に送られたメッセージ

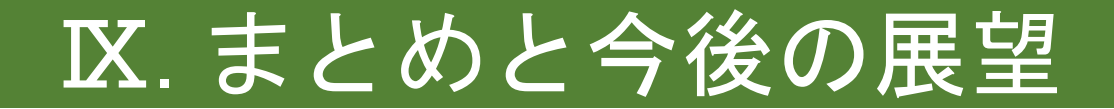

まとめ

• 焦電赤外線センサで人を検知し、写真を撮影、LINEに送信するシ ステムを実現することができた。

今後の展望

- 外部から無線でシステムを制御できるようにする。
- 画像認識で研究室の人と部外者を判別できるようにする。

### Ⅸ.参考文献

[1] Raspberry pi4 <https://raspberry-pi.ksyic.com/main/index/pdp.id/498/pdp.open/498>

[2] 焦電人感センサ <https://akizukidenshi.com/catalog/g/gM-14064/>

[3] 赤外線カメラ <https://www.amazon.co.jp/dp/B01ICO5CFI>

[4] カメラ撮影で使用 Raspberry Pi[カメラモジュールのセットアップと使い方](https://www.indoorcorgielec.com/resources/raspberry-pi/camera-setup/) (V2、HQ対応) - Indoor Corgi (indoorcorgielec.com)

[5] OpenCV のインストールで使用 <http://independence-sys.net/main/?p=6858>

[6] コード作成で使用 [【ラズベリーパイ】監視カメラの作り方|](https://sozorablog.com/camera_shooting/)Pythonでカメラモジュールを操作 | sozorablog

[7] ピン配列の確認 [Raspberry Pi](https://techhobby.net/2020/04/13/raspberry-pi%e3%81%aegpio%e3%83%94%e3%83%b3%e9%85%8d%e7%bd%ae/)のGPIOピン配置 – TECHHOBBY